**Technische Universiteit Eindhoven University of Technology** 

**Advance CMOS Design**  *(5SFC0)*

**2017 Semester A Quartile 2**

## **Spectral Analysis**

*A Guide for FFT Simulations*

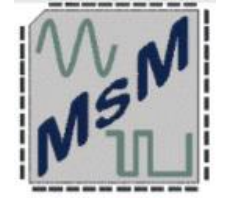

**TU** 

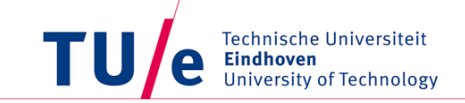

- We need, for our project, a tool to monitor the performance of the circuit
- Best way to achieve that for a T/H is the Spectral Analysis
- Spectral Analysis will provide a graph with the:
	- Power
	- Frequency

of the signal at the output of the T/H

• In that way we know that we have tracked correctly the input signal

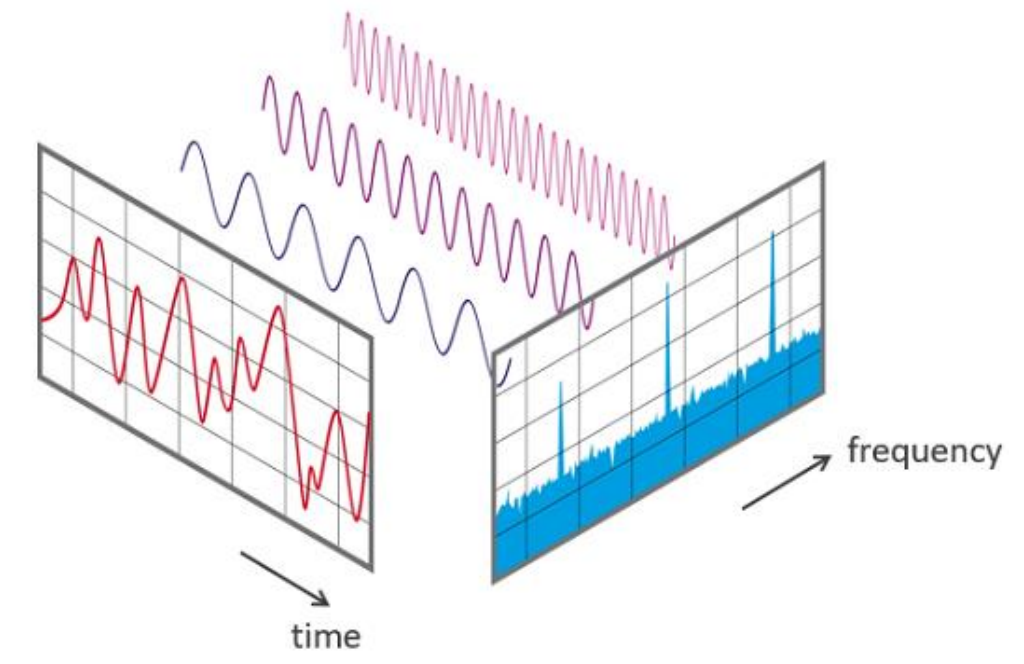

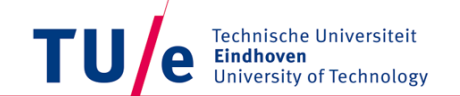

*Key words :*

- Nfft  $\rightarrow$  Number of FFT points
- $Fs \rightarrow$  Sampling Frequency
- Fin  $\rightarrow$  Signal's Frequency
- Tsim  $\rightarrow$  Simulation time

We can perform the FFT using Virtuoso/ADE L Cadence

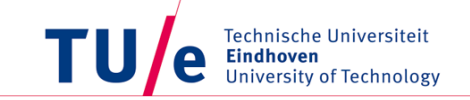

- Simulation Set-Up
	- As a first step we can perform FFT at a simple sinewave source.
	- We expect the fundamental tone (input frequency) at 0 dB
	- Noise floor (due to simulators limitations)

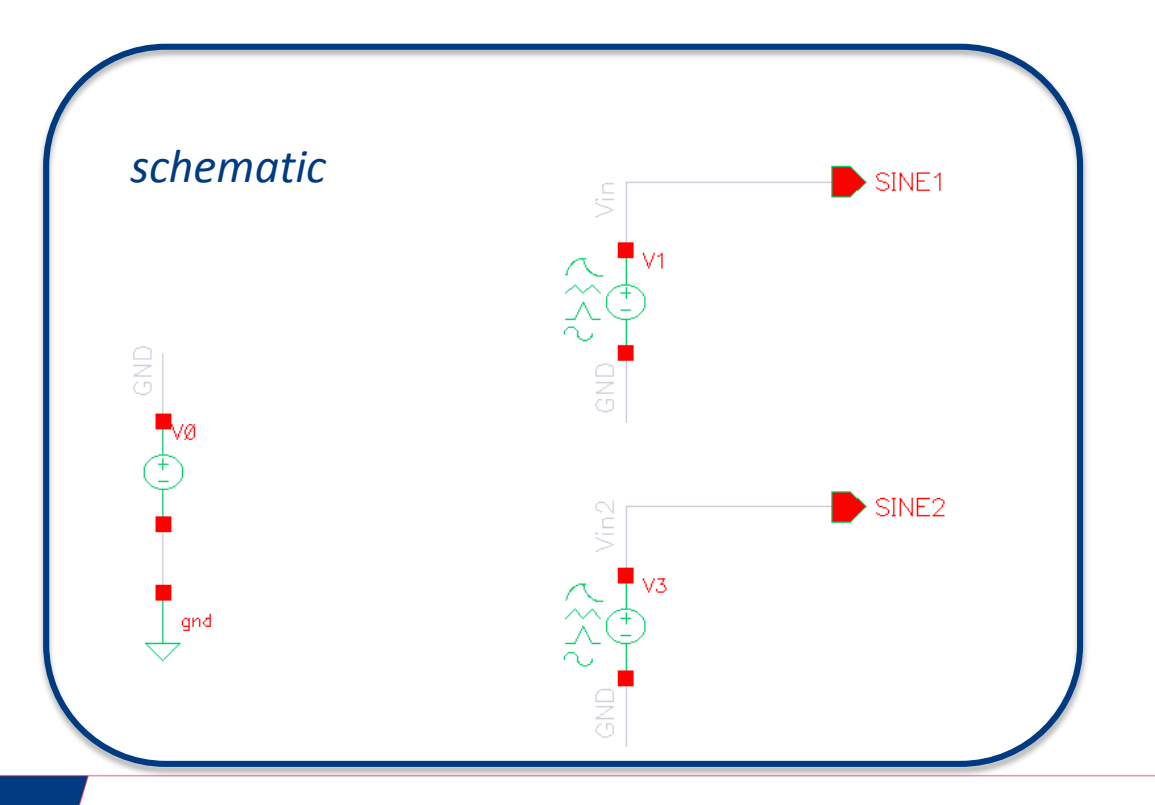

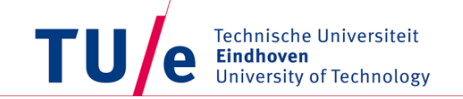

- Simulation Set-Up
	- As a first step we can perform FFT at a simple sinewave source.
	- We expect the fundamental tone (input frequency) at 0 dB
	- Noise floor (due to simulators limitations)

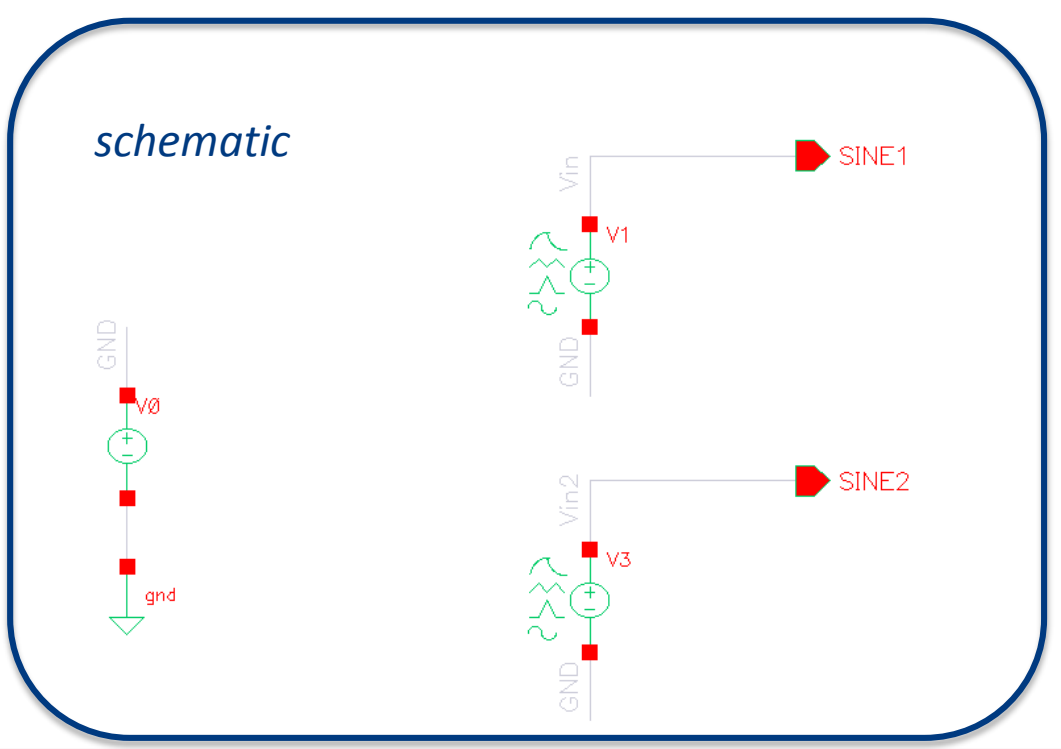

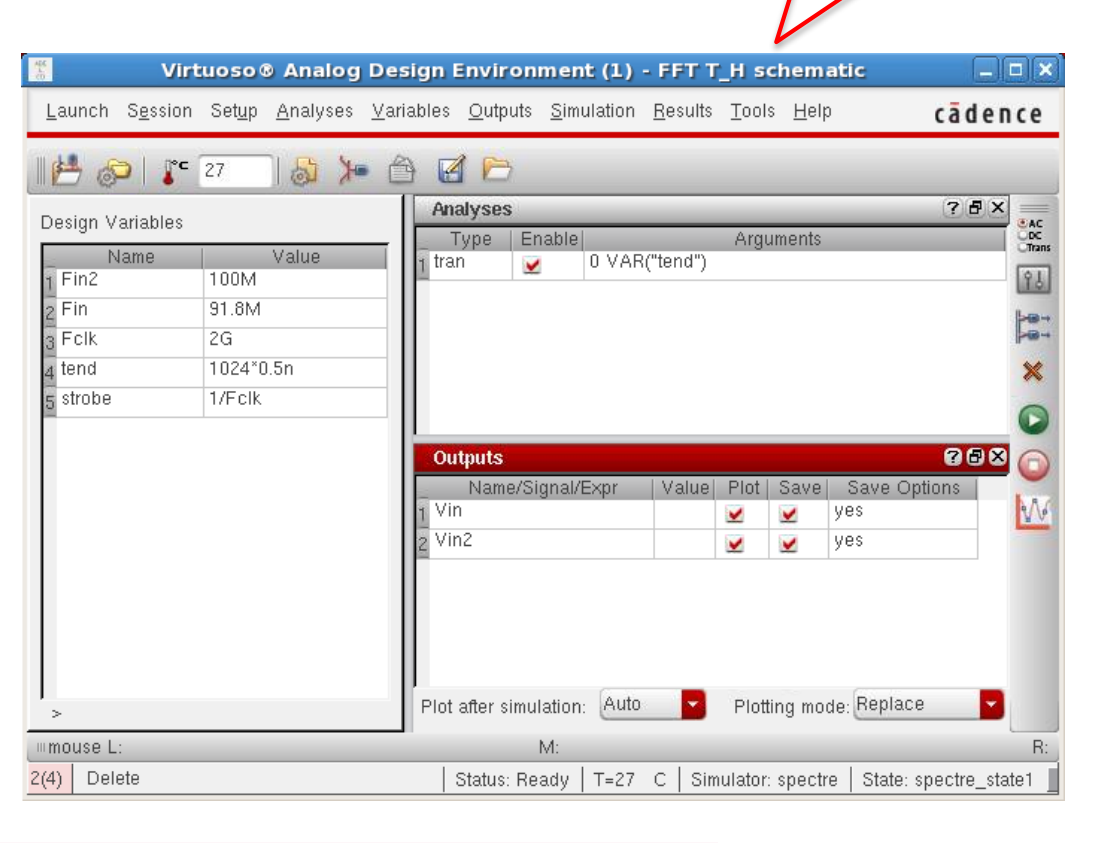

*ADE L set-up*

Double-click on transient analysis  $\rightarrow$  Choose 'Options'  $\rightarrow$  Choose 'Output'

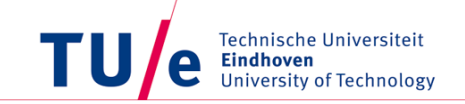

### **After the end of the simulation :**

- o Go to the transient plot window
- o Select the *'measurements' option at the toolbar*
- o Select *'Spectrum'*
- o A new sub-window opens
- o Click on the transient waveform
- o You should see then the name of the waveform at the sub-window
- o Press *'plot'*
- $\circ$  A new sub-window with the spectrum will be added

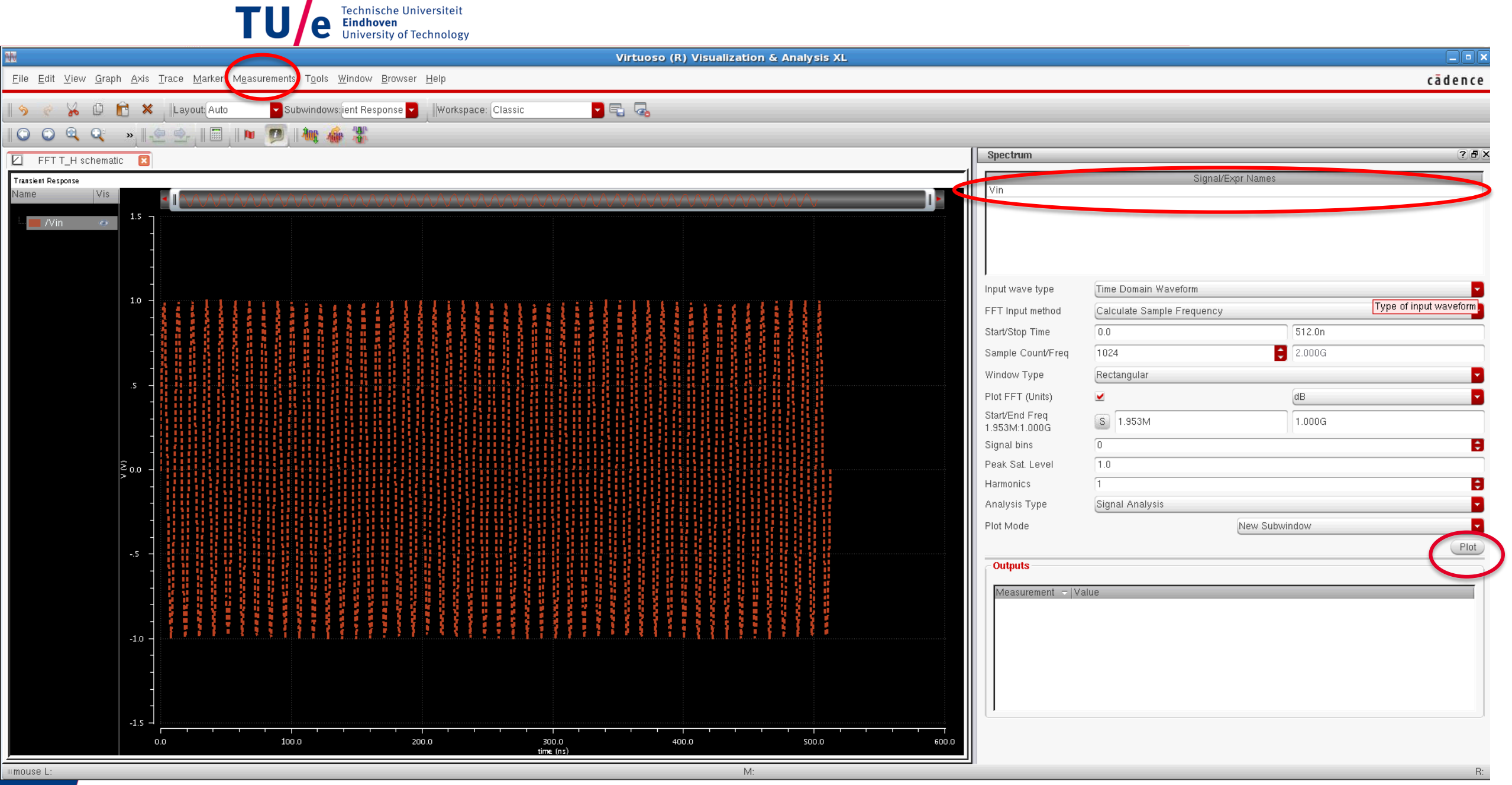

# *Examples*

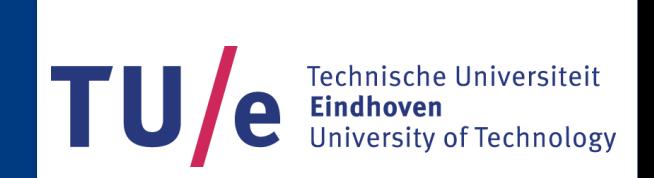

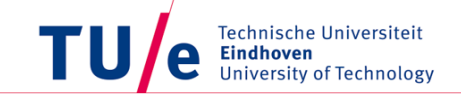

- *Example 1*
	- $-$  Fs= 2 GHz
	- $-$  Fin= 100 MHz
	- $-$  Nfft = 1024
	- $-$  Tsim= Nfft<sup>\*</sup>(1/Fs)

Technische Universiteit Eindhoven<br>University of Technology e

• *Example 1*

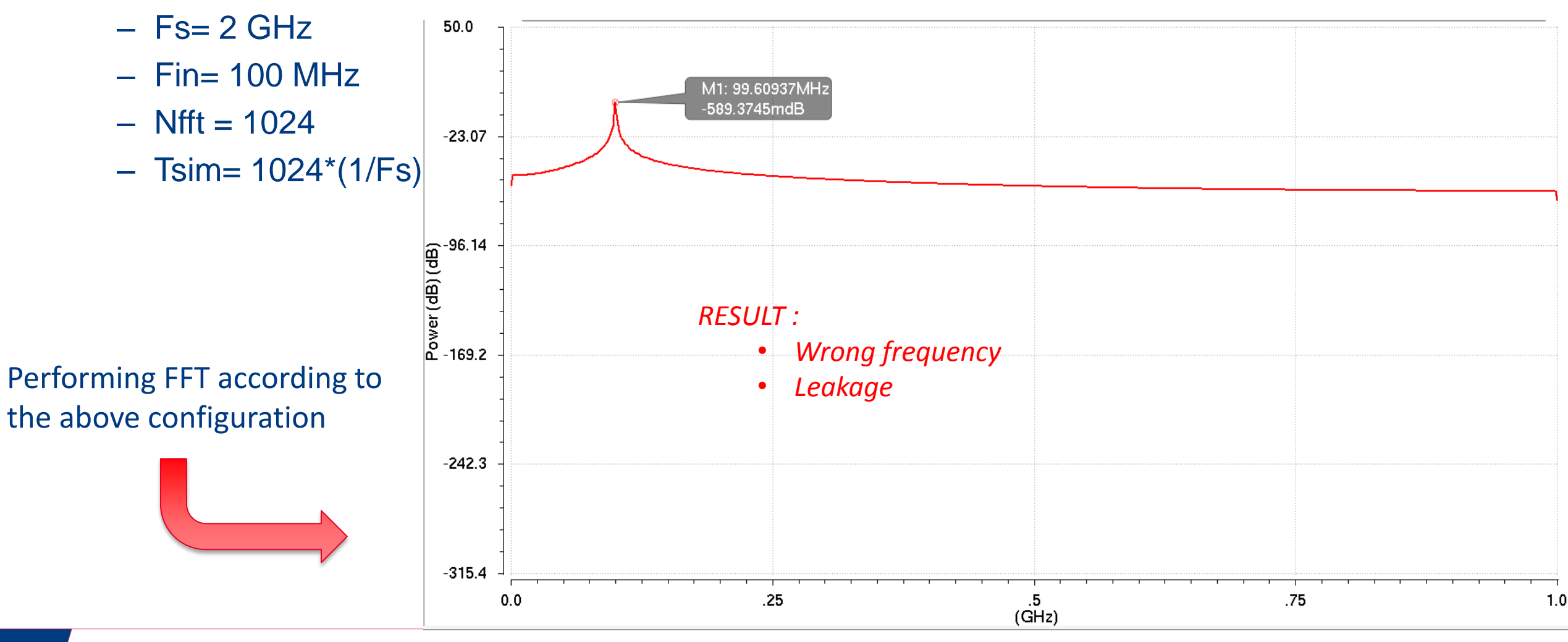

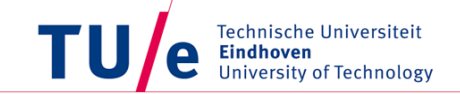

- *Example 2*
	- $-$  Fs= 2 GHz
	- Fin= 91.796875 MHz
	- $-$  Nfft = 1024
	- $-$  Tsim= 1024\*(1/Fs)

Technische Universiteit **Eindhoven** e **University of Technology** 

### • *Example 2*

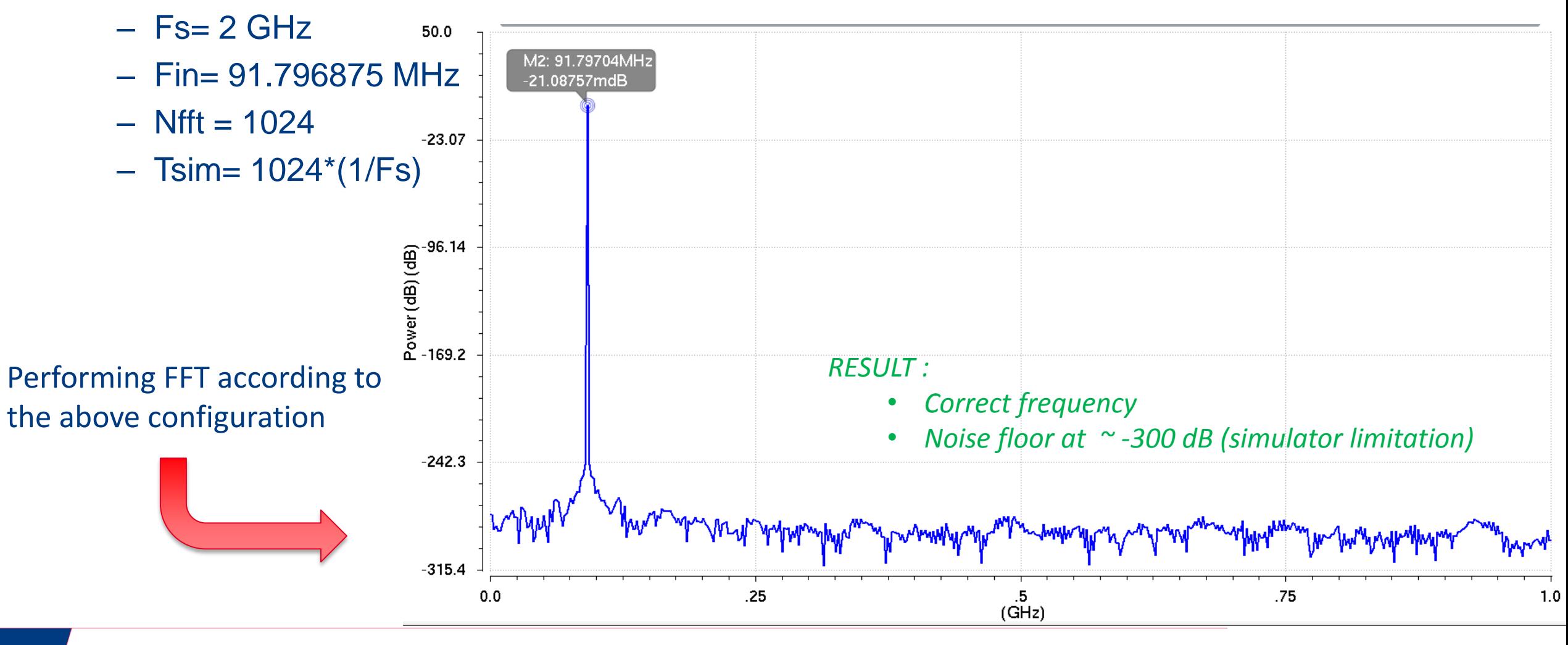

- **Process for FFT Simulation Set-Up**  $\bullet$ 
	- Assume we want to have  $F_s = 2 \text{ GHz}$ a)
	- Assume we want to have  $F_{in}$  = 100 MHz  $b)$
	- **Assume Nfft=1024**  $\mathbf{C}$
	- What is the Fin value in order to have an accurate FFT? d)
	- **Calculations** e)

 $\frac{F_{in}}{F_s}$  Nfft = x

Then we pick the closest Prime Number to  $(x) \rightarrow x_{new}$ 

 $\frac{x_{new}}{Nfft}$   $F_s = F_{in,new}$ 

(After that calculation we use the new  $F_{in}$  at our simulations)

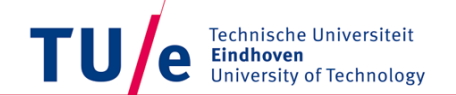

#### Note : There are plenty manuals/tutorials about FFT in the web. You can have a look for further details

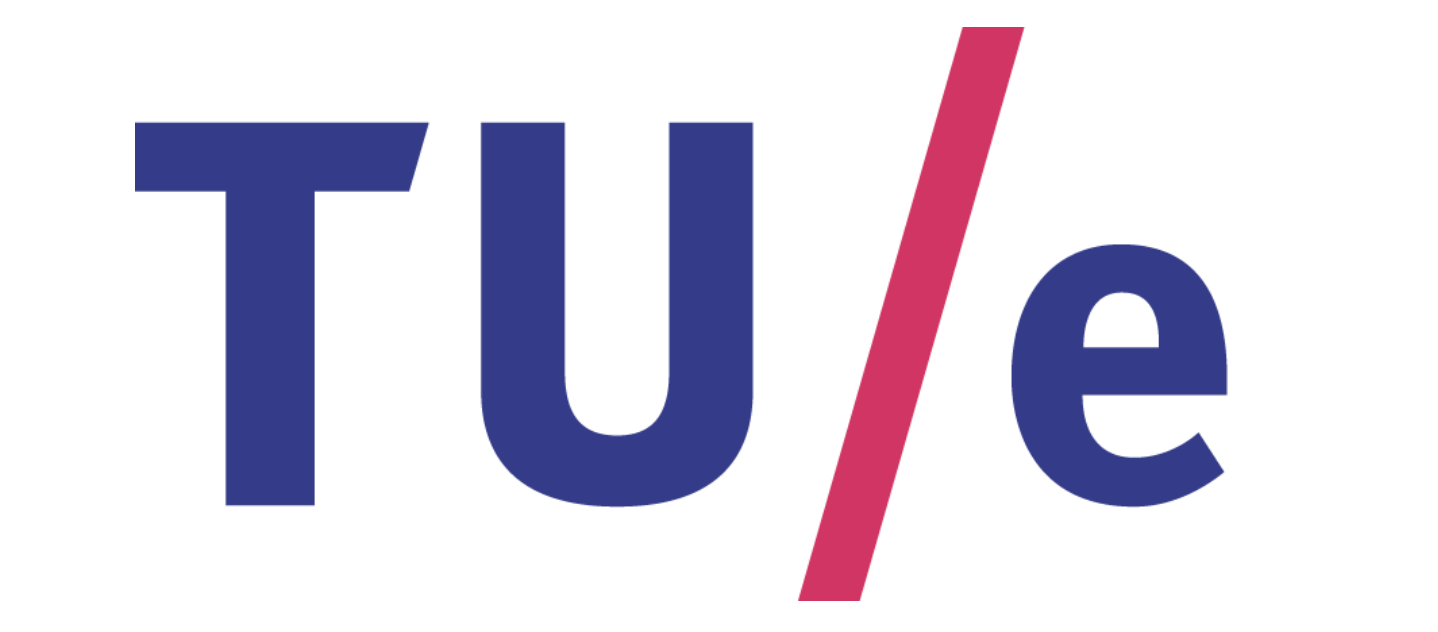